# Installation rapide **MOBOTIX 2MP Vandal Dome Camera**

# **Mx-VD2A-2-IR**

**© 2021 MOBOTIX AG**

#### **NOTE!**

Ce guide est uniquement approprié pour l'installation et la connexion de la caméra 2MP Vandal Dome Camera. Pour plus d'informations, reportez-vous au Guide de l'utilisateur du produit correspondant.

- Cette caméra doit être installée par un personnel qualifié et l'installation doit être conforme à tous les codes locaux.
- Pour éviter tout dommage, desserrez les vis de montage avant de déplacer la caméra.
- Pour vous assurer que l'appareil n'est pas affecté par les vibrations, les torsions, etc., après avoir réglé la caméra, serrez correctement toutes les vis de montage.
- Ce produit ne doit pas être utilisé dans des endroits exposés à des risques d'explosion.
- <sup>n</sup> Veillez à installer ce produit dans un endroit bien ventilé et à ne pas obstruer les ouvertures d'aération.
- N'utilisez pas ce produit dans un environnement poussiéreux.
- Protégez ce produit de l'humidité ou de l'eau qui pourrait pénétrer dans le boîtier.
- Installez ce produit comme indiqué dans ce document. Une installation inappropriée pourrait endommager la caméra !
- Ne remplacez pas les batteries de la caméra. Le remplacement de la batterie par un type incorrect peut entraîner un risque d'explosion.
- Cet équipement n'est pas adapté à une utilisation dans des endroits où des enfants sont susceptibles d'être présents.
- Les alimentations externes doivent être conformes aux exigences du LPS et partager les mêmes caractéristiques d'alimentation que la caméra.
- <sup>n</sup> Si vous utilisez un adaptateur de classe I, le cordon d'alimentation doit être branché à une prise de courant avec mise à la terre appropriée.
- Afin de se conformer aux exigences de la norme EN 50130-4 concernant l'alimentation des systèmes d'alarme pour le fonctionnement du système 24 h/24, 7 j/7, il est fortement recommandé d'utiliser un onduleur pour alimenter le produit.

■ Cet équipement doit être connecté uniquement aux réseaux PoE sans être acheminé vers d'autres réseaux.

# **Élimination des dessiccants**

Avant l'installation, retirez les dessiccants situés sur l'évent au bas du corps de la caméra. L'emplacement des dessiccants est indiqué ci-dessous.

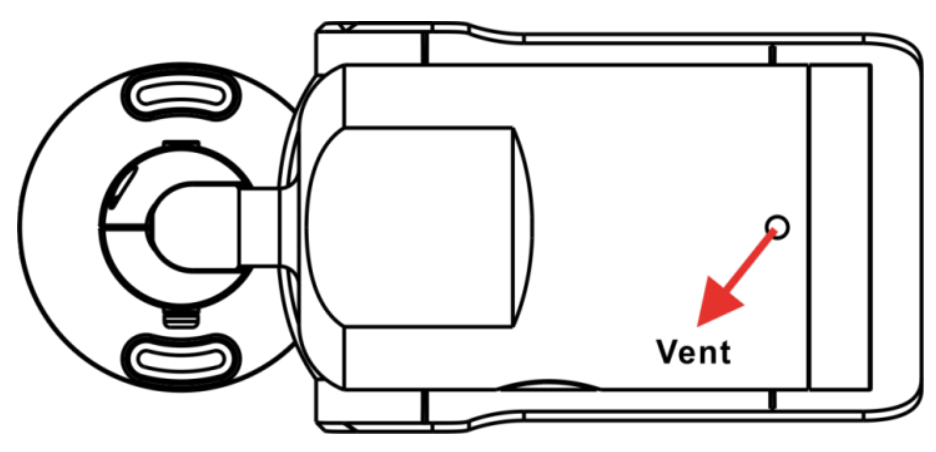

# **Logement de carte microSD/Bouton par défaut**

Les emplacements du logement de carte microSD et du bouton par défaut sont indiqués ci-dessous.

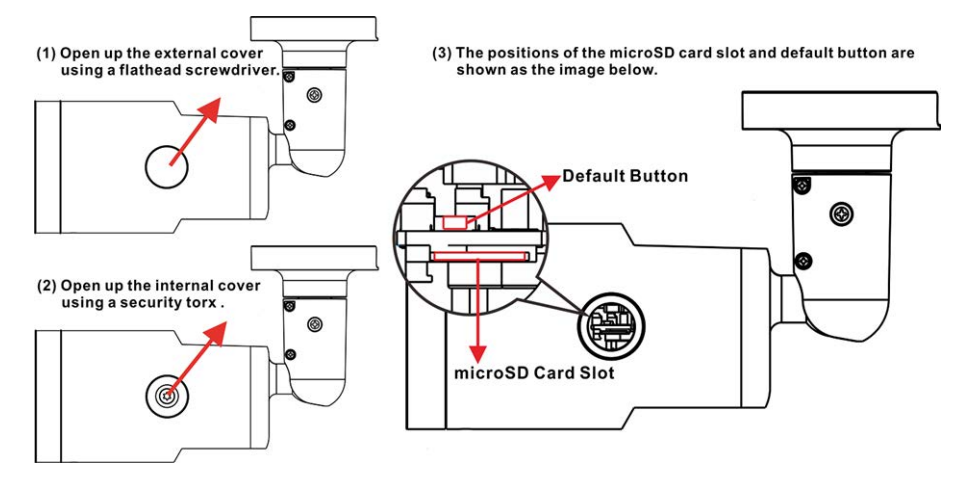

### **Logement de carte microSD**

Insérez la carte microSD dans le logement pour carte afin de stocker des vidéos et des instantanés. Ne retirez pas la carte microSD lorsque la caméra est sous tension.

**NOTE!** Il est déconseillé d'effectuer un enregistrement continu 24 h/24 et 7 j/7 avec la carte microSD, car il est possible qu'elle ne prenne pas en charge la lecture/l'écriture continue de données à long terme. Pour plus d'informations sur la fiabilité et la durée de vie de la carte microSD, contactez son fabricant.

#### **Bouton par défaut**

Appuyez sur le bouton par défaut avec un outil approprié pendant au moins 20 secondes pour restaurer le système.

## **Câblage de la caméra**

#### **Connexion à l'alimentation**

Utilisez un adaptateur 12 V CC/24 V CA et connectez-le au bornier à 2 broches du câble tout-en-un et à la prise secteur. Vous pouvez également connecter le câble Ethernet au connecteur RJ-45 du câble tout-en-un et brancher l'autre extrémité du câble à un commutateur PSE (Power Sourcing Equipment).

#### **Connexion par câble Ethernet**

Connectez une extrémité du câble Ethernet au connecteur RJ-45 du câble tout-en-un, et branchez l'autre extrémité au commutateur réseau ou à l'ordinateur.

**NOTE!** Dans certains cas, un câble croisé Ethernet peut être nécessaire pour connecter la caméra directement à l'ordinateur.

**NOTE!** Vérifiez l'état du voyant de liaison et des voyants d'activité. Si les voyants sont éteints, vérifiez la connexion LAN.

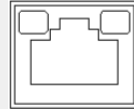

- Le voyant de liaison vert indique une bonne connexion réseau.
- Le voyant d'activité orange clignote pour indiquer l'activité du réseau.

**NOTE!** L'ITE doit être connecté uniquement aux réseaux PoE sans routage vers l'usine extérieure ou une description équivalente.

# **Accès à la caméra**

La solution 2MP Vandal Dome Camera prend en charge tous les navigateurs actuels et ne nécessite pas de plug-in ou de module complémentaire supplémentaire (par exemple pour la prise en charge H.264/MJPEG). Microsoft Internet Explorer avec ActiveX est recommandé pour des performances optimales et une prise en charge H.265

Un programme client est automatiquement installé sur l'ordinateur lors de la connexion à la caméra. Si vous utilisez Microsoft Internet Explorer, assurez-vous que le téléchargement du contrôle ActiveX est autorisé en modifiant les contrôles ActiveX et les plug-ins/modules complémentaires (H.264 et MJPEG) ou en définissant le niveau de sécurité Internet sur la valeur par défaut.

#### **Paramètres des contrôles ActiveX et des plug-ins Paramètres du niveau de sécurité Internet**

- 1. Démarrez Internet Explorer (IE).
- 2. Sélectionnez **Outils** dans le menu principal du navigateur. Cliquez ensuite sur **Options Internet**.
- 3. Cliquez sur l'onglet **Sécurité**, puis sélectionnez **Internet** et cliquez sur **Niveau personnalisé** pour modifier les paramètres ActiveX.
- 4. Définissez les éléments « Contrôles ActiveX et plug-ins » sur **Invite** ou **Activer**.

- 1. Démarrez Internet Explorer (IE).
- 2. Sélectionnez **Outils** dans le menu principal du navigateur. Cliquez ensuite sur **Options Internet**.
- 3. Cliquez sur l'onglet **Sécurité** et sélectionnez **Internet**.
- 4. Sur la page, cliquez sur **Niveau par défaut** et sur **OK** pour confirmer le réglage. Fermez la fenêtre du navigateur.

#### **Connexion à la caméra**

L'adresse IP par défaut de la caméra est : 10.x.x.x. Par défaut, la caméra démarre en tant que client DHCP et tente automatiquement d'obtenir une adresse IP à partir d'un serveur DHCP.

- 1. Saisissez l'adresse IP de la caméra dans la barre d'URL du navigateur Web et appuyez sur « Entrée ».
- 2. Saisissez le nom d'utilisateur (**admin**) et le mot de passe (**meinsm**) par défaut.

**NOTE!** L'ID et le mot de passe sont sensibles à la casse.

**CAUTION!** Il est fortement recommandé de modifier le mot de passe par défaut. Pour plus d'informations, reportez-vous à l'arborescence du menu de votre caméra.

- 3. Dans la fenêtre d'installation de la visionneuse, cliquez sur **Suivant** pour démarrer l'installation.
- 4. La barre d'état affiche la progression de l'installation. Une fois l'installation terminée, cliquez sur **Terminer** pour quitter le processus d'installation.
- 5. Cliquez sur **Terminer** pour fermer la page d'installation de la visionneuse.

**NOTE!** Une fois le logiciel de visualisation installé, la page d'accueil de la caméra IP s'affiche comme illustré ci-dessous.

### **Visionneuse basée sur navigateur**

La page principale de l'interface utilisateur de la caméra IP est illustrée ci-dessous. Les boutons de fonction varient en fonction du modèle de caméra.

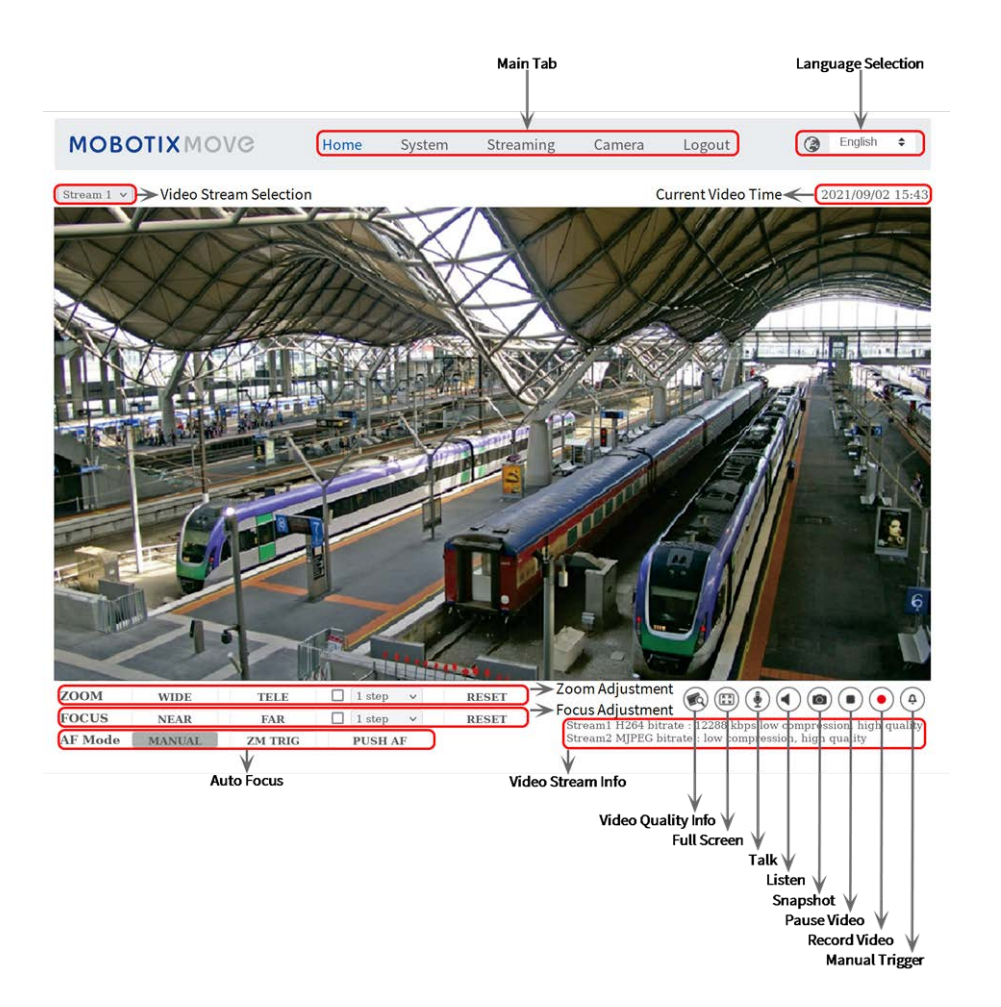

# **Entretien de la caméra**

Il est recommandé d'effectuer les tâches d'entretien suivantes à intervalles réguliers pour maintenir le bon état de la caméra 2MP Vandal Dome Camera :

■ Nettoyez le avant à l'eau claire et à l'aide d'un chiffon doux.

**CAUTION!** N'utilisez pas de détergents ou d'alcool car cela pourrait endommager le revêtement.

- Vérifiez le montage et assurez-vous que toutes les vis sont correctement serrées pour éviter que la caméra ne tombe.
- Lors de l'ouverture de la caméra, ajoutez un sachet de gel de silice sec pour éviter l'accumulation de condensation au niveau du avant.

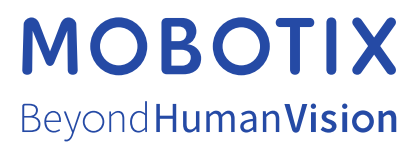

FR\_12/21

MOBOTIX AG • Kaiserstrasse D-67722 Langmeil • Tél. : +49 6302 9816-103 • sales@mobotix.com • www.mobotix.com MOBOTIX est une marque déposée de MOBOTIX AG enregistrée dans l'Union européenne, aux États-Unis et dans d'autres pays. Sujet à modification sans préavis. MOBOTIX n'assume aucune responsabilité pour les erreurs ou omissions techniques ou rédactionnelles contenues dans le présent document. Tous droits réservés. © MOBOTIX AG2020